## **CSE 190 M, Spring 2008 Practice Midterm Exam 2 Key**

## **1. HTML/CSS Interpreting**

You only think I guessed wrong! That's what's so funny! I switched glasses when your back was turned!

You fell victim to one of the classic blunders!

Never get involved in a land warinasia.

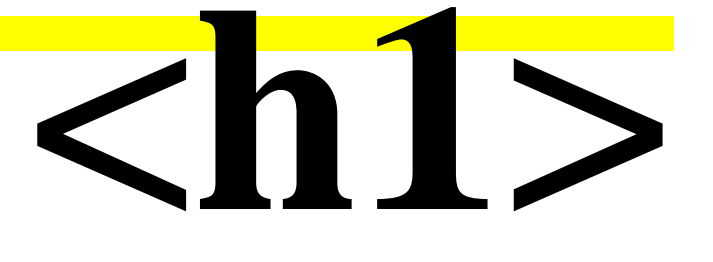

**Ha ha ha!**

## **2. HTML/CSS Programming**

```
<ul><li><img src="images/inigo.jpg" alt="inigo" />
<strong>Inigo:</strong>
Hello. My name is Inigo Montoya. You killed
my father. Prepare to die.</li>
<li class="rugen"><img src="images/rugen.jpg" alt="rugen" />
<strong>Count Rugen:</strong>
No: < /li><li><strong>Inigo:</strong>
Offer me money! Power, too. Promise me that!</li>
<li class="rugen"><strong>Count Rugen:</strong>
All that I have and more! Please!</li>
<li><strong>Inigo:</strong>
Offer me everything I ask for!</li>
<li class="rugen"><strong>Count Rugen:</strong>
Anything you want.</li>
<li><strong>Inigo:</strong>
I want my father back, you son of a ....</li></ul>
ul {
     float: right;
     margin-right: 50px;
     width: 16em;
}
img {
     float: left;
     margin-bottom: 5pt;
     margin-right: 5pt;
}
li {
     clear: both;
     margin-bottom: 5pt;
}
li.rugen { background-color: #DDDDDD; }
strong {
     font-family: sans-serif;
     text-decoration: underline;
}
```
## **3. Javascript Programming**

```
window.onload = function() \{ var div = document.createElement("div");
     div.id = "rodent";
     div.style.position = "absolute";
     div.style.backgroundImage = "url(images/rodent.gif)";
     div.style.width = "100px";
     div.style.height = "100px";
     div.onclick = rodentClick;
     $("rodentarea").appendChild(div);
     moveRodent();
}
function rodentClick() {
     this.style.backgroundColor = "red";
    setTimeout(moveRodent, 1000);
}
function moveRodent() {
     $("rodent").style.backgroundColor = "white";
     $("rodent").style.left = Math.floor(Math.random() * 400) + "px";
    \frac{1}{2}("rodent").style.top = Math.floor(Math.random() * 400) + "px";
}
```